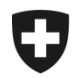

# **Présentation de l'utilisation de l'application GCD en quelques étapes**

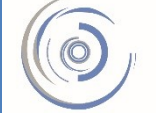

Zollkundenverwaltung - ZKV Gestion des clients de la douane - GCD Gestione dei clienti della dogana - GCD

## 5b. Rôle de base dans le trafic des marchandises – nouveau client

**Il faut demander, dans l'application GCD, le rôle de base dans le trafic des marchandises pour pouvoir transmettre des déclarations d'importation ou d'exportation avec les applications marchandises e-dec et NCTS.** 

**Pour pouvoir demander le rôle de base dans le trafic des marchandises, il faut d'abord avoir saisi au moins un déclarant.** 

Vous êtes connecté à l'application Gestion des clients de la douane. Dans le menu situé sur le côté gauche, cliquez sur «Déclarants».

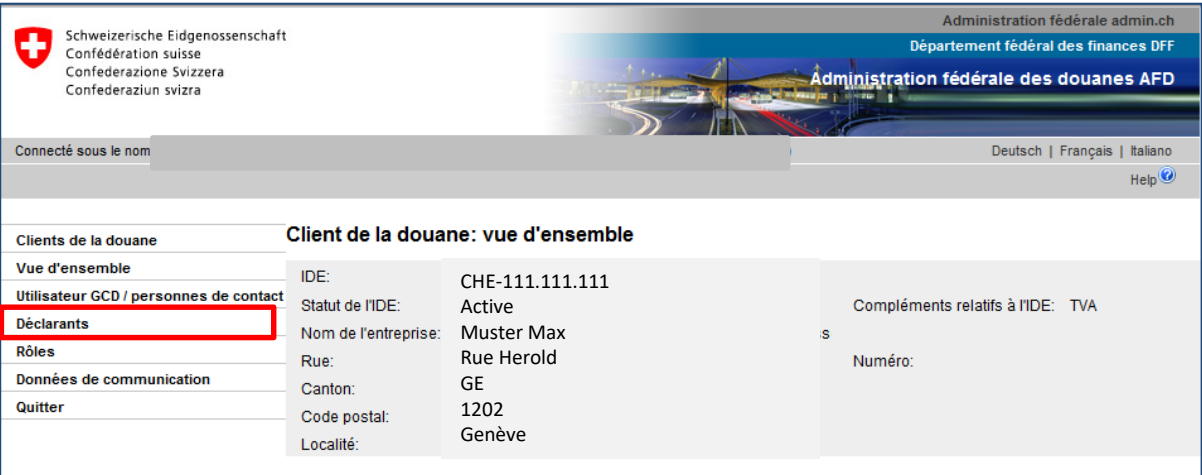

Rôle de base dans le trafic des marchandises – nouveau client

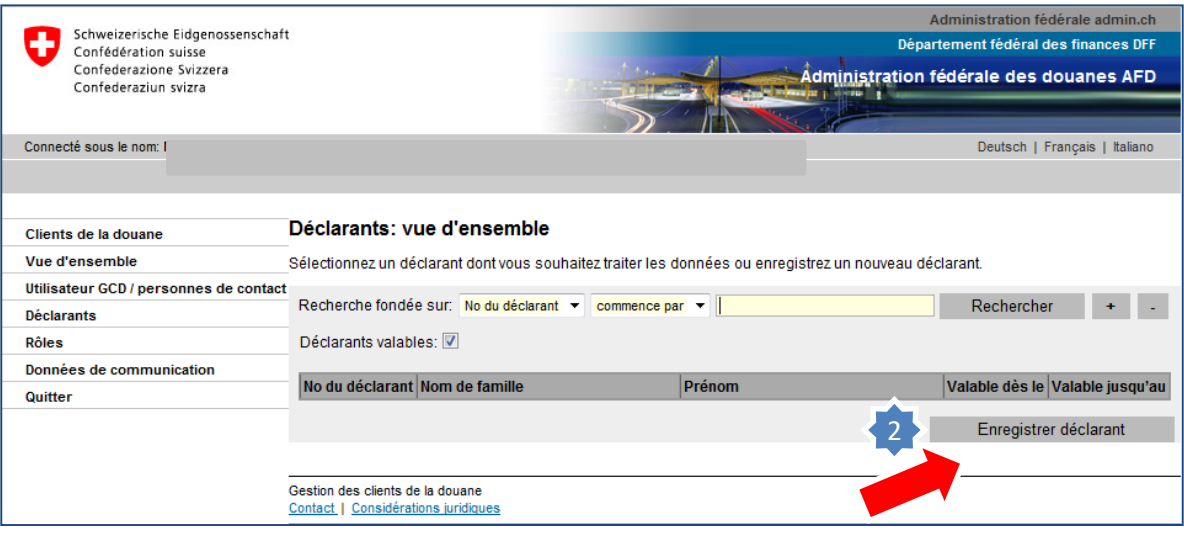

2. Cliquez sur «Enregistrer déclarant».

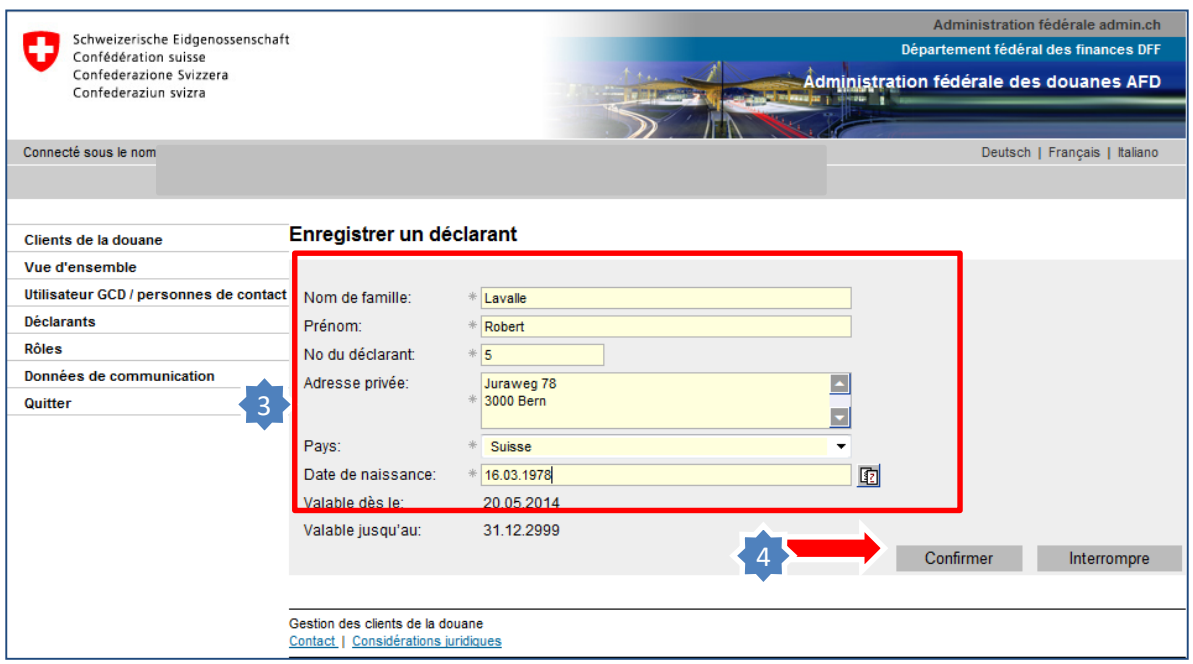

- 3. Remplissez complètement les champs. Ce sont tous des champs obligatoires.
- 4. Cliquez sur «Confirmer».

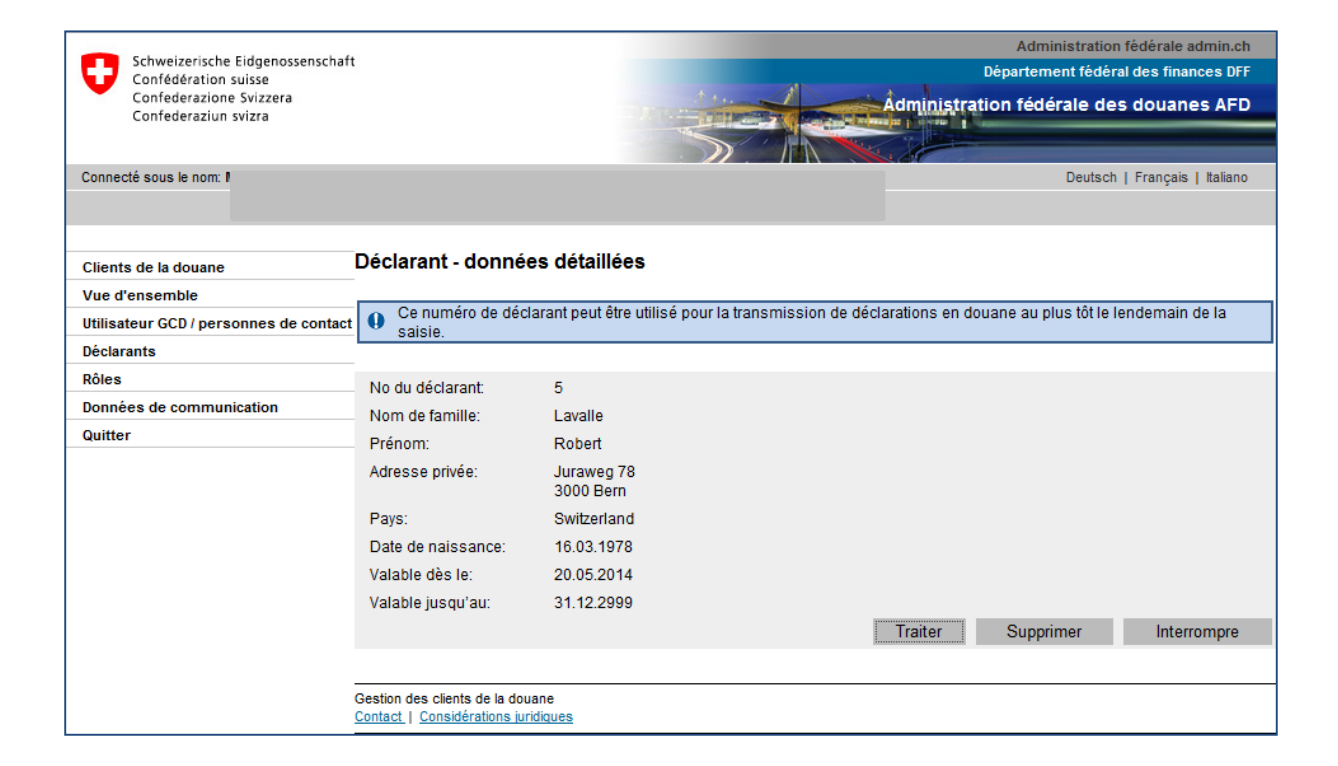

#### **Le déclarant a été enregistré avec succès.**

5. Cliquez à présent sur «Rôles» dans le menu situé sur le côté gauche.

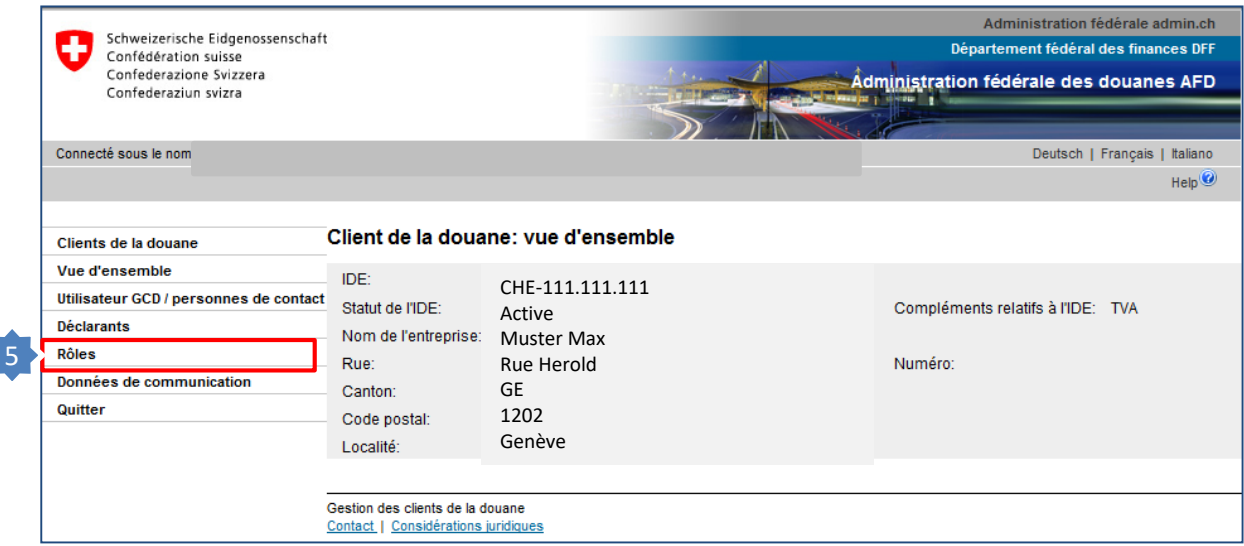

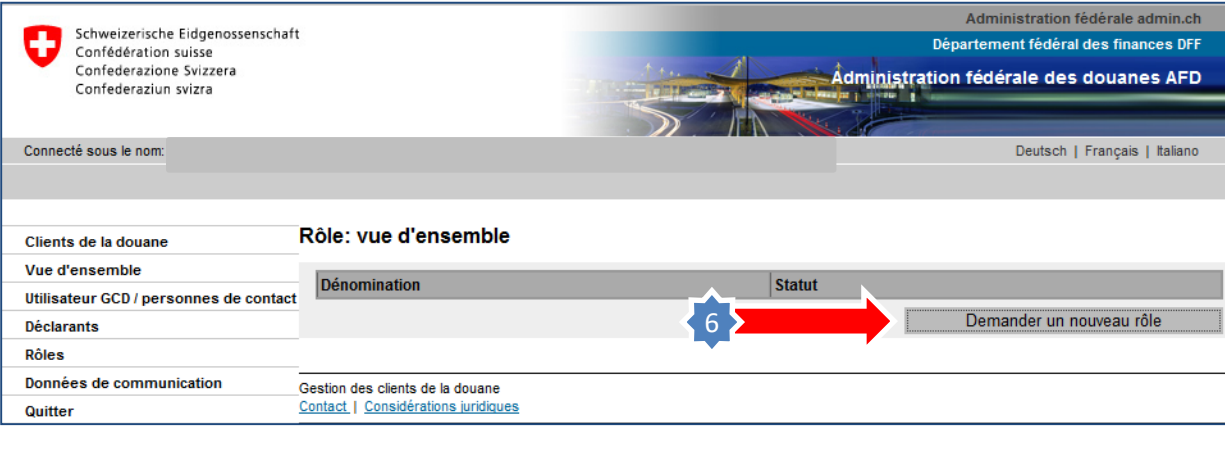

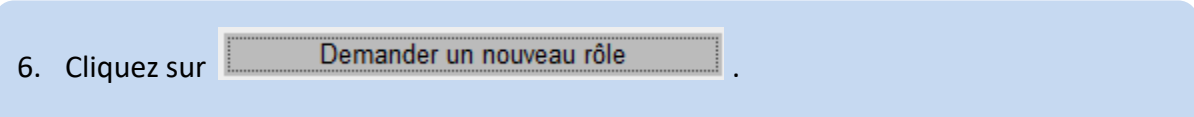

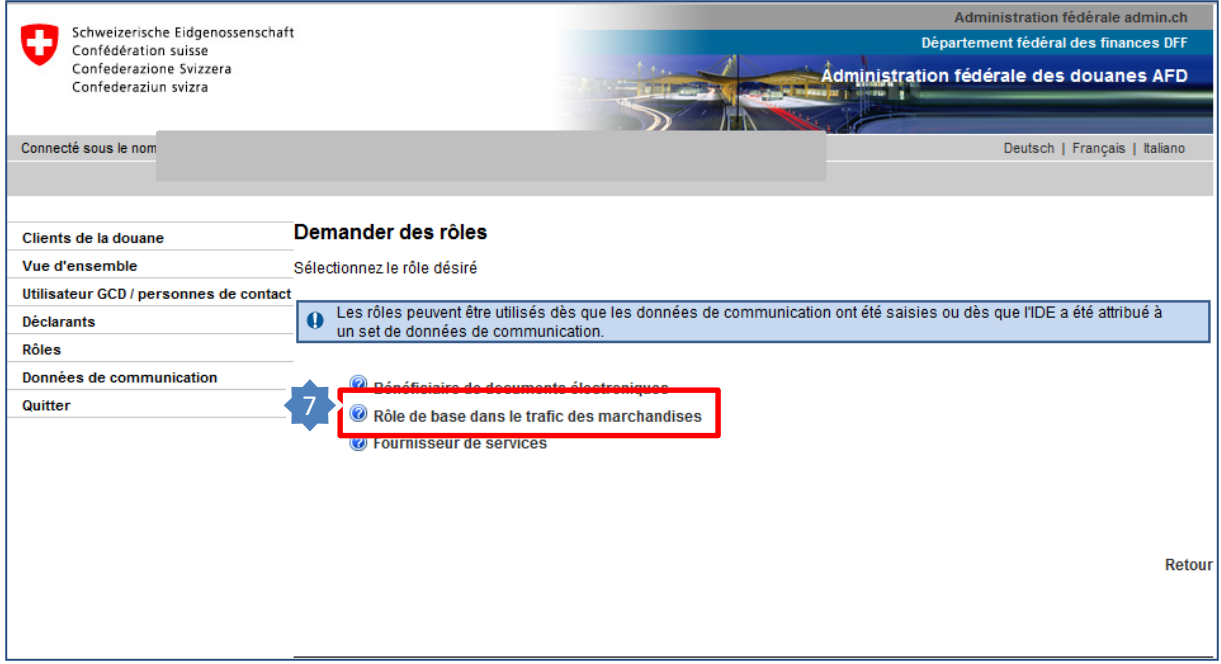

## 7. Cliquez sur «Rôle de base dans le trafic des marchandises».

Si nécessaire, cliquez sur l'icône **pour obtenir des informations complémentaires** relatives à ce rôle.

> Rôle de base dans le trafic des marchandises – nouveau client

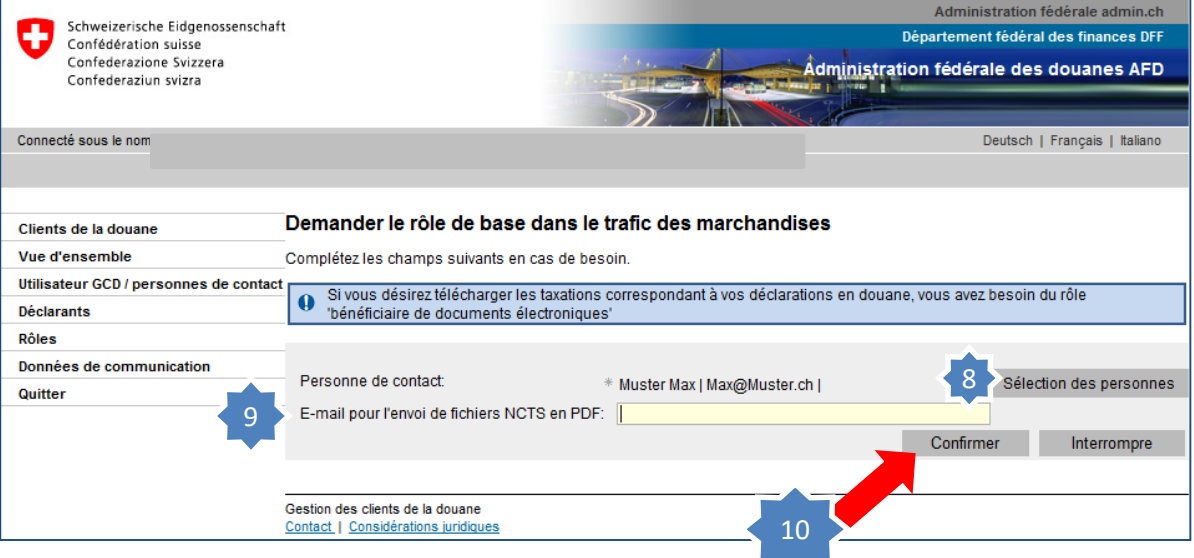

- 8. Si la personne de contact sélectionnée est correcte, cliquez sur «Confirmer». Si vous souhaitez sélectionner une autre personne de contact pour le rôle en question, cliquez sur «Sélection des personnes» et modifiez la personne de contact avant de cliquer sur «Confirmer».
- 9. Si vous souhaitez transmettre des annonces de transit dans l'application marchandises NCTS, il convient de saisir en outre une adresse électronique dans le champ «E-mail pour l'envoi de fichiers NCTS en PDF».

Les documents de transit seront ensuite envoyés à cette adresse électronique.

10. Cliquez sur «Confirmer».

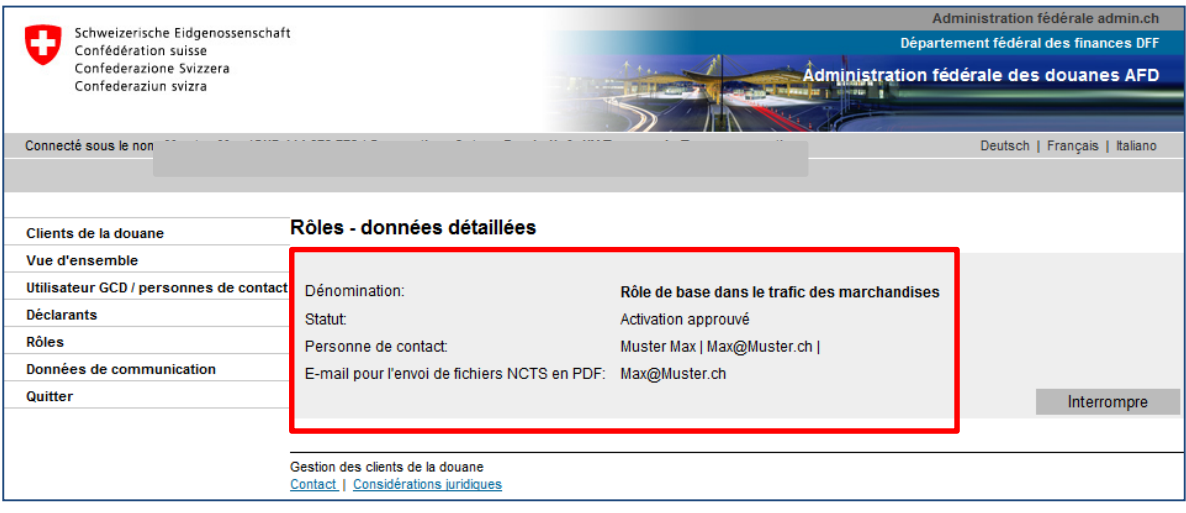

Le rôle de base dans le trafic des marchandises est à présent activé. Des déclarations ne peuvent être transmises que si le statut affiché est «activé».

**Si vous souhaitez transmettre des déclarations d'importation/d'exportation dans les applications marchandises e-dec et NCTS, voici**

## **[Votre prochaine étape](https://www.ezv.admin.ch/ezv/fr/home/declaration-en-douane/declaration-pour-entreprises/zollkundenverwaltung-uid/mode-d-emploi-pour-les-nouveaux-clients-en-ce-qui-concerne-l-app.html)**

**6a. Demander un certificat**